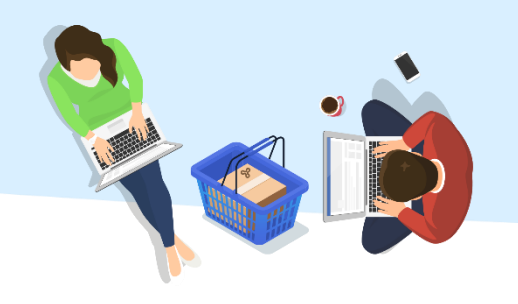

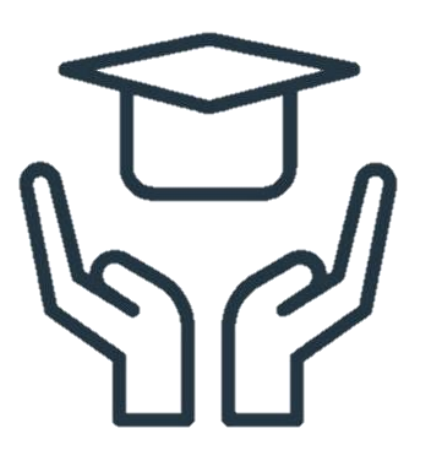

זכאות למלגה, הנחה בתחבורה ציבורית

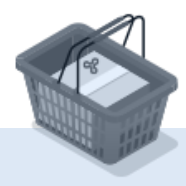

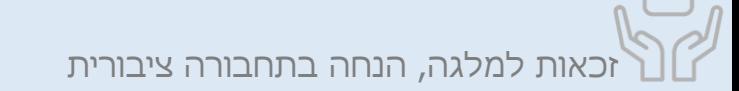

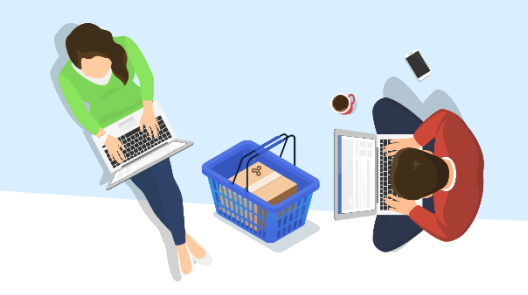

# בדף הראשי בשאילת"א יש ללחוץ על התפריט הראשי ולאחר

# מכן לבחור: **"פרטים אישיים < אישורים וזכאויות"**

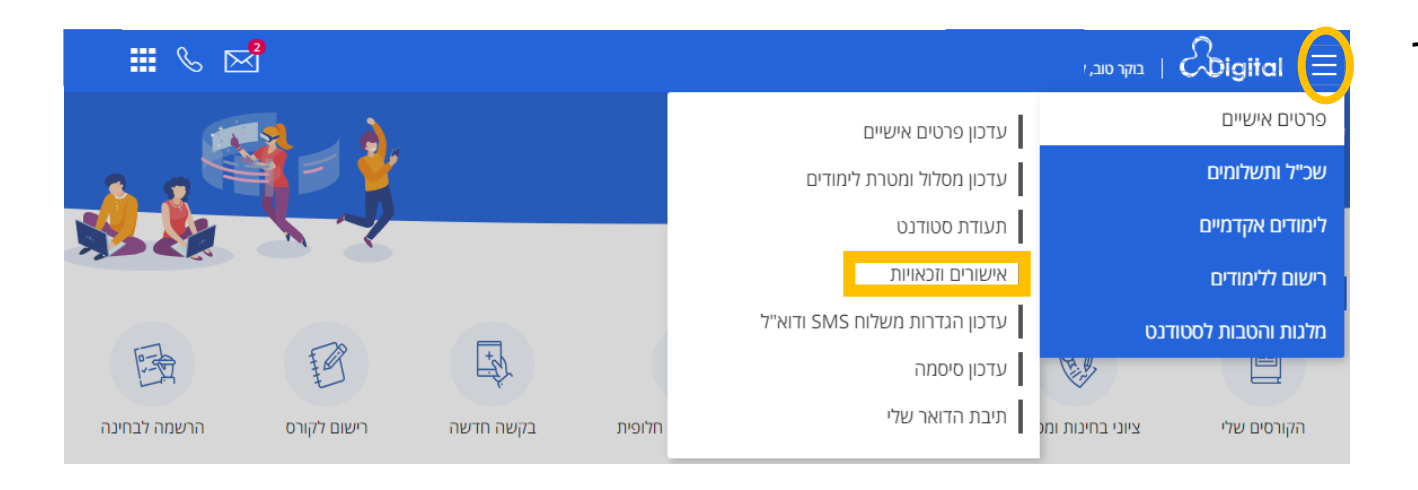

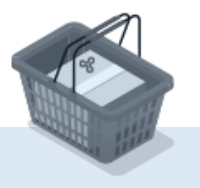

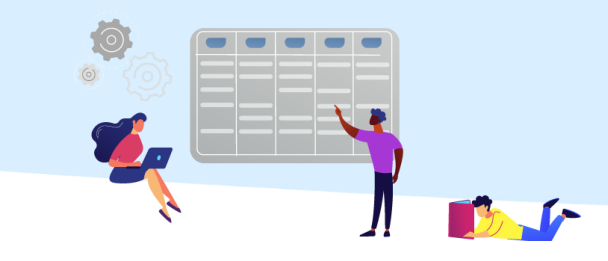

מסך "המלגות שלי" יוצג.

ניתן לראות את פירוט הזכאויות שאושרו או נדחו, שנת הלימודים וסוג הפעילות.

### המלגות שלי מידע אודות המלגות שהוענקו לך

#### הפקת אישורים

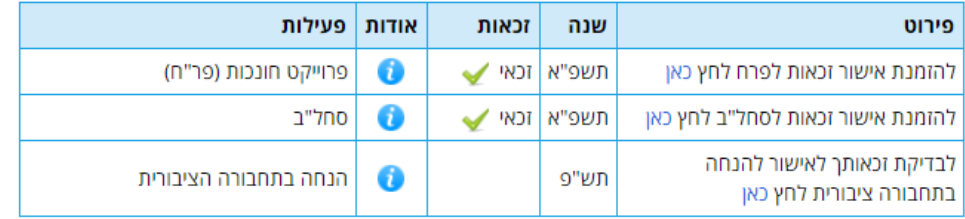

.לתשומת לבך! האישור ישלח אליך על פי מסלול הדיוור שלך בתוך 24 שעות מרגע הפקתו\*

#### בדיקת זכאויות

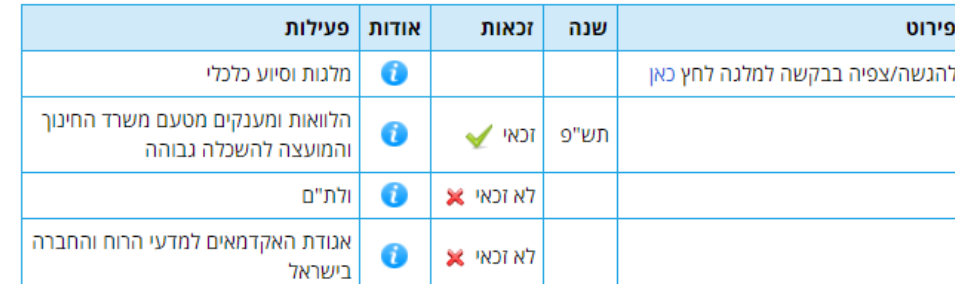

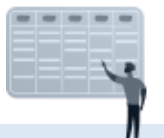

## [למידע על מלגות באוניברסיטה הפתוחה](https://www.openu.ac.il/dean-students/scholarships/pages/default.aspx)

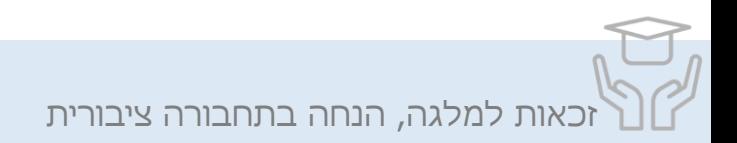